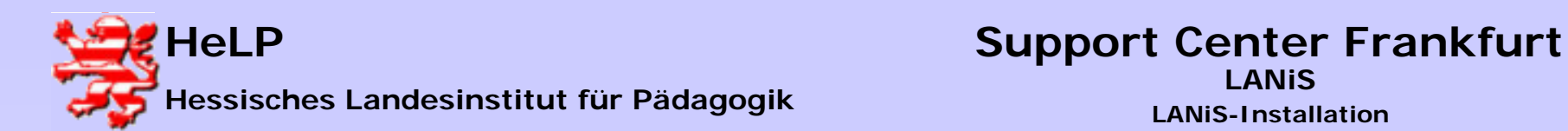

# **Die Installation des Programms FTP-Server**

# **und der LANiS-Programme**

**auf dem Server**

# **Rahmenbedingungen:**

¾**Der Benutzer ist als Administrator am Server angemeldet.**

¾ **Im Netzwerk ist der Laufwerksbuchstabe L: (möglichst) nicht vergeben.**

¾**Es stehen noch drei weitere Laufwerksbuchstaben zur Verfügung.**

¾**Beim Setup werden alle LANiS-Programme und das FTP-Programm auf dem Server installiert.**

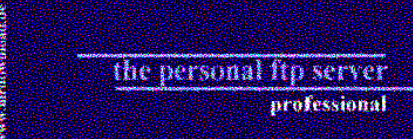

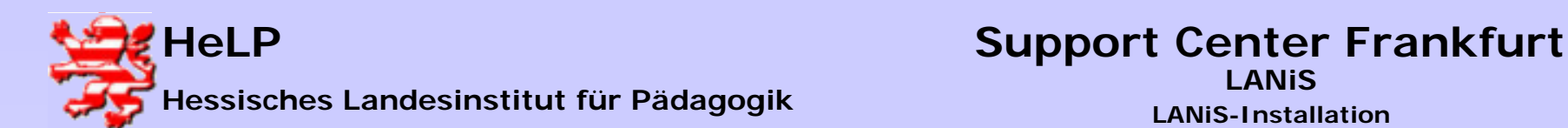

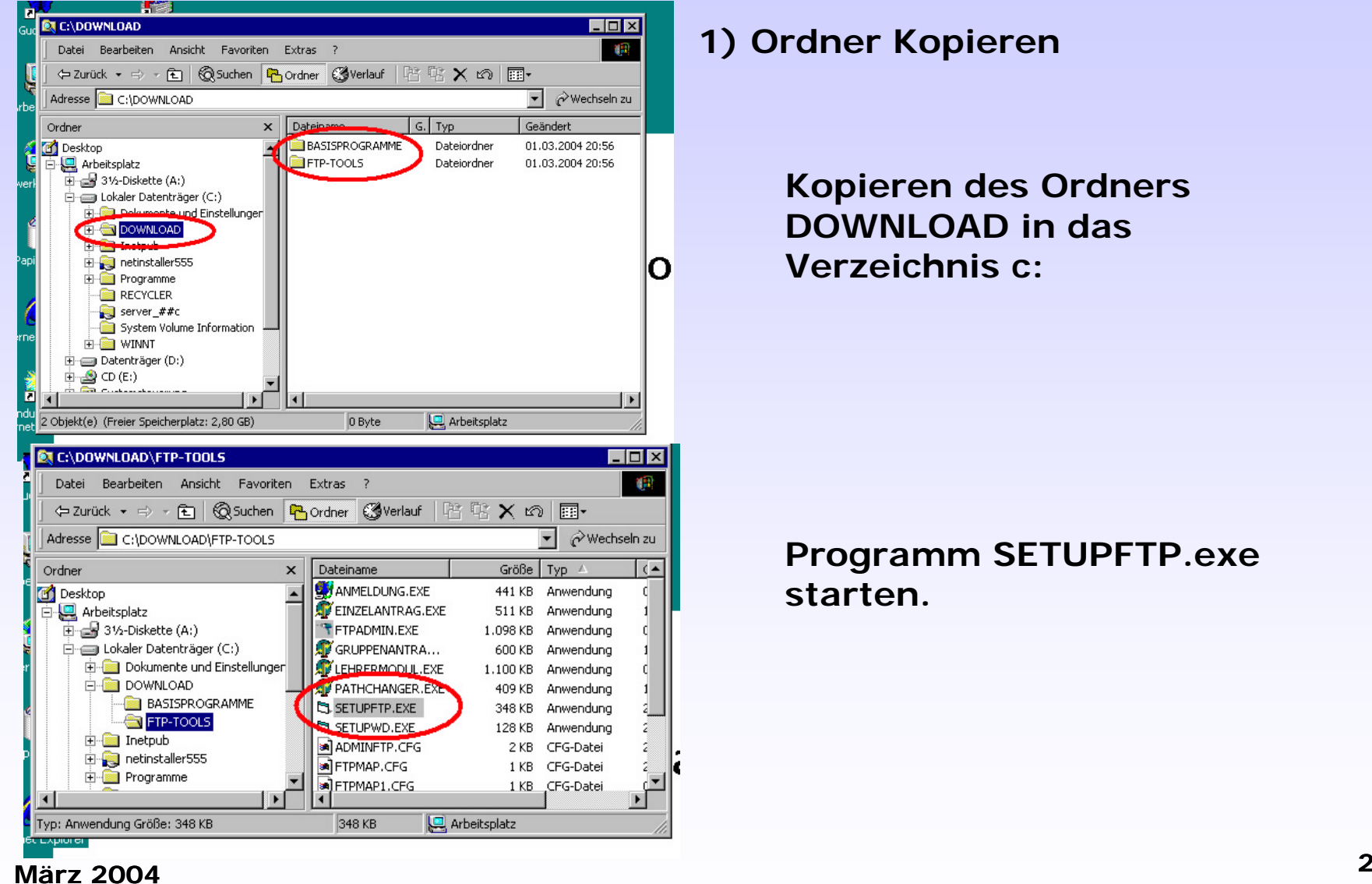

**März 2004**

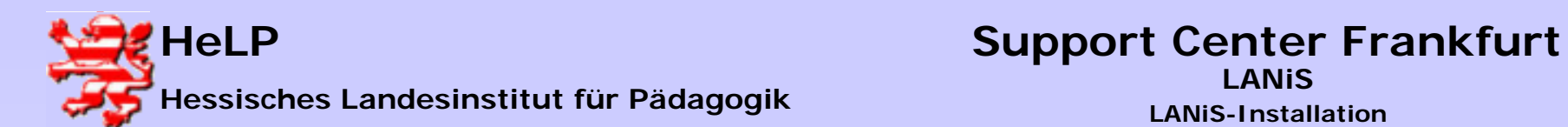

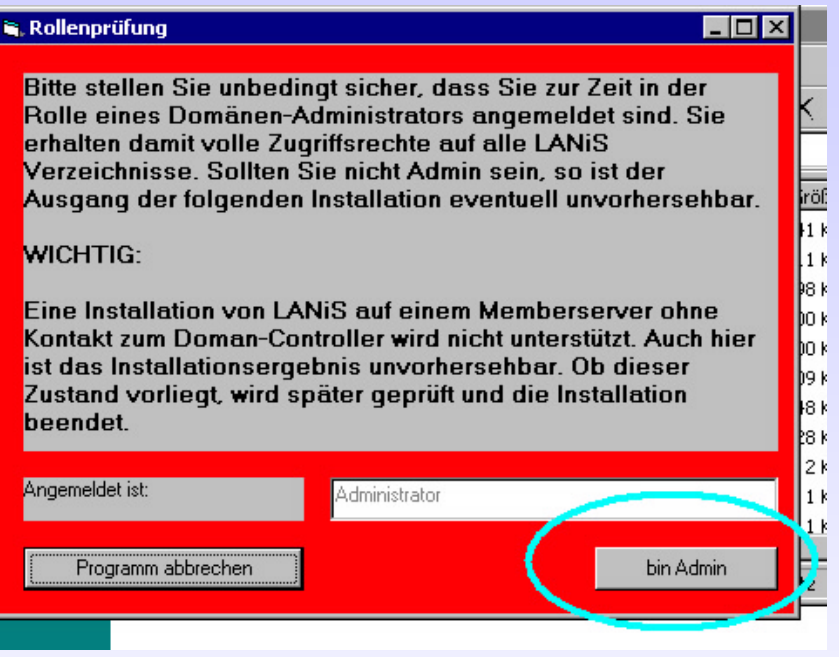

## **2) Administrator**

**Sie können nur in der Rolle des ADMINS installieren. Diesen Hinweisdialog sehen Sie nur, wenn Sie falsch angemeldet sind.**

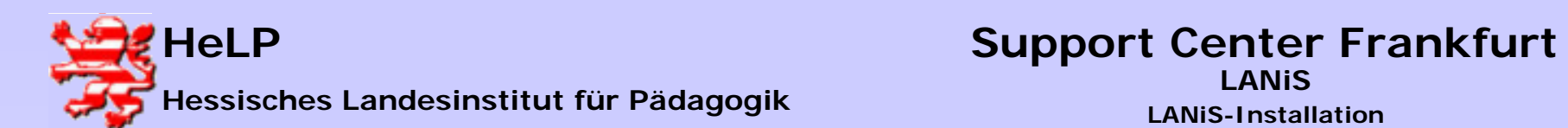

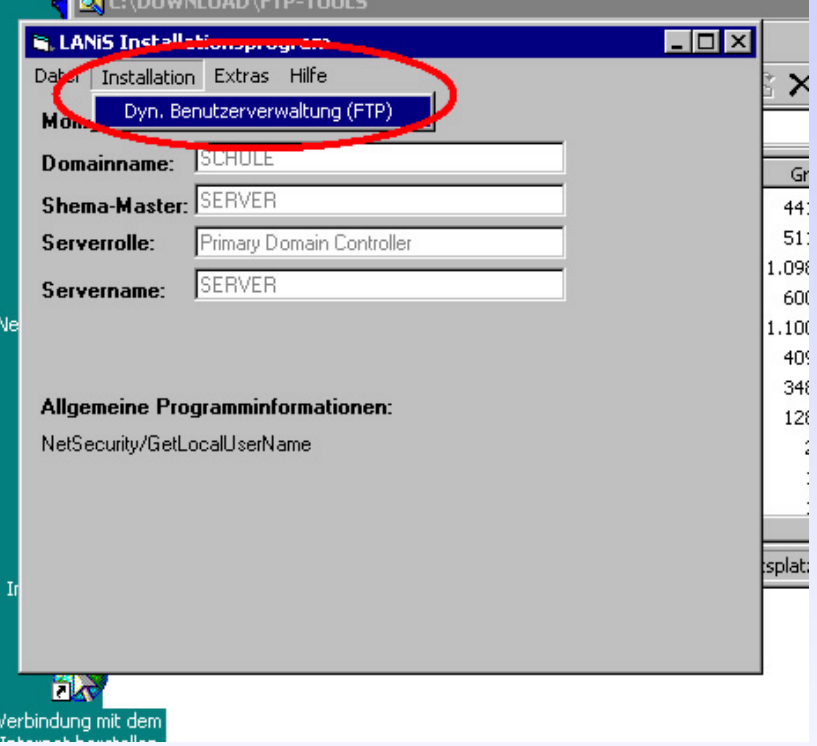

# **3) Installation starten**

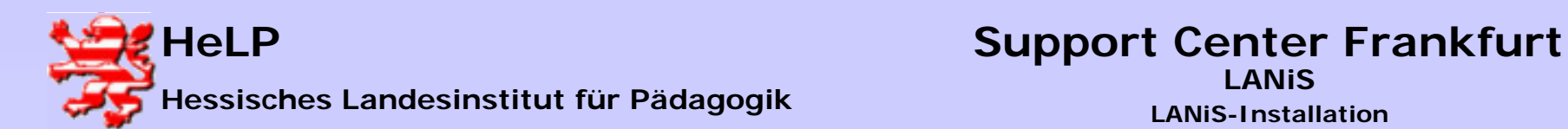

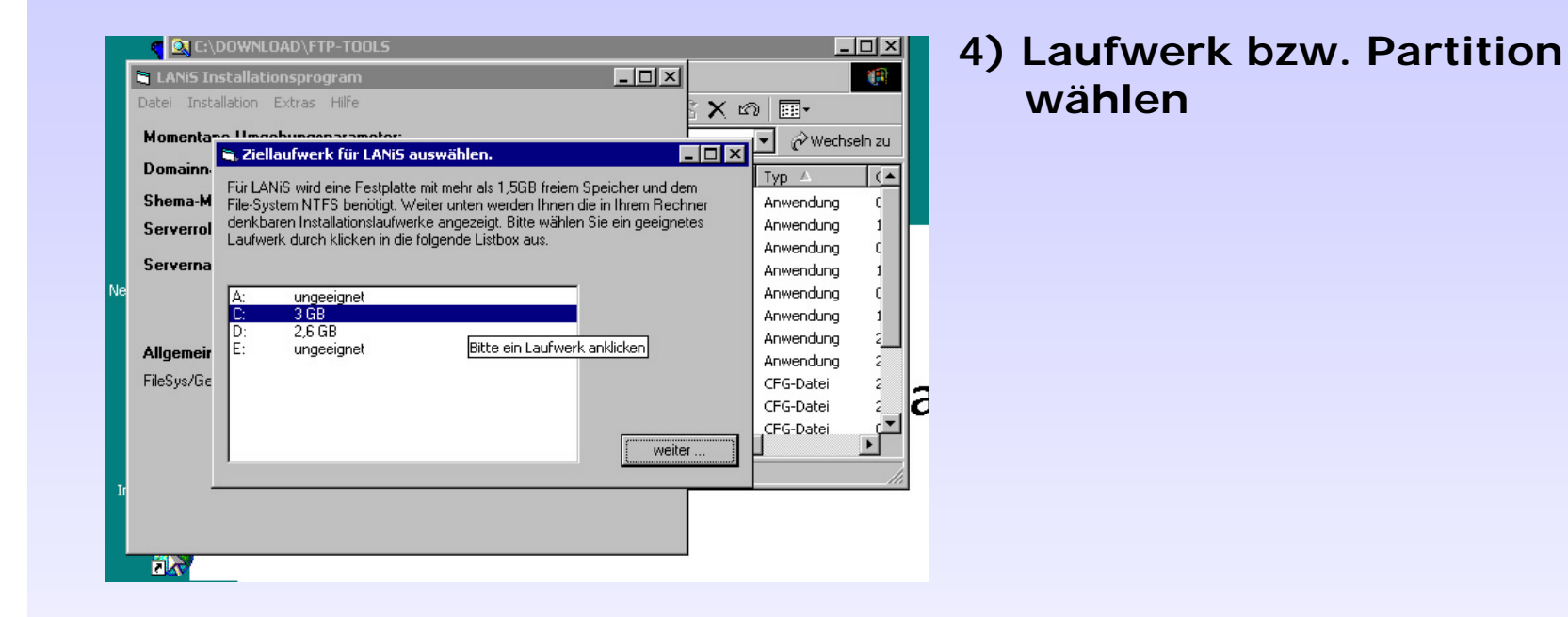

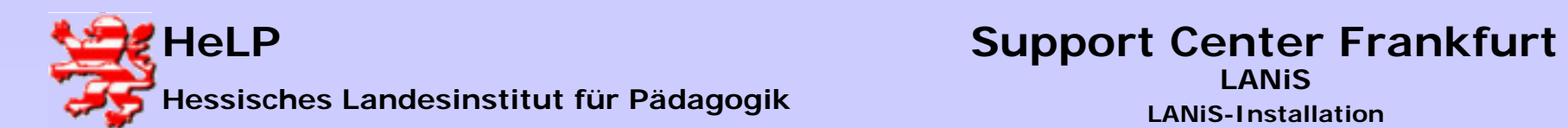

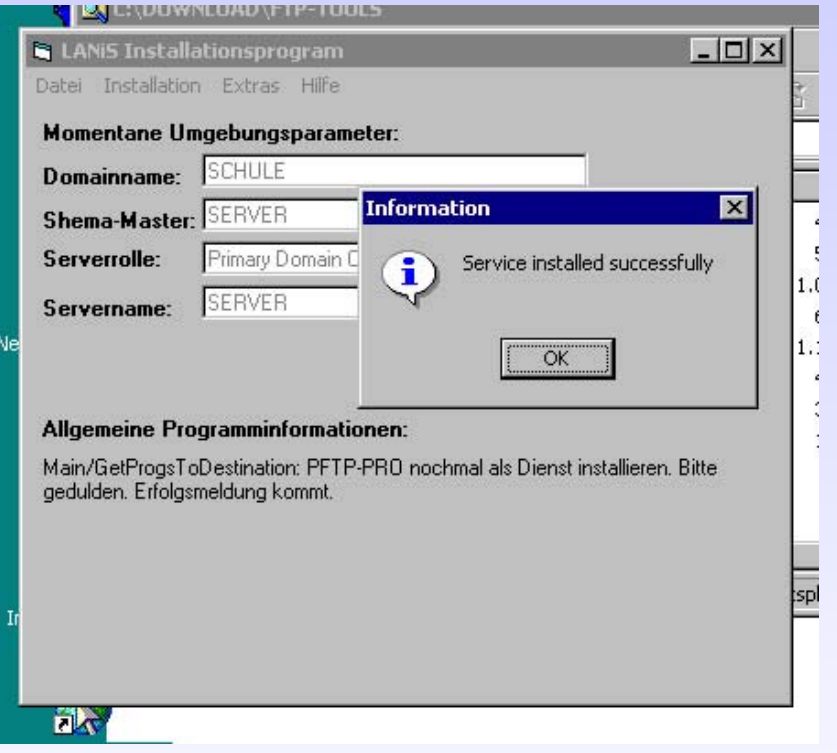

## **5) Installation**

**Service erfolgreich installiert.**

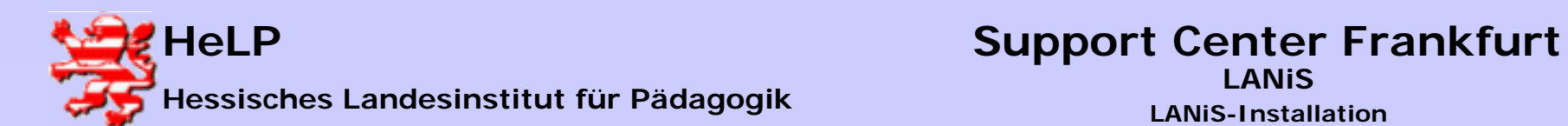

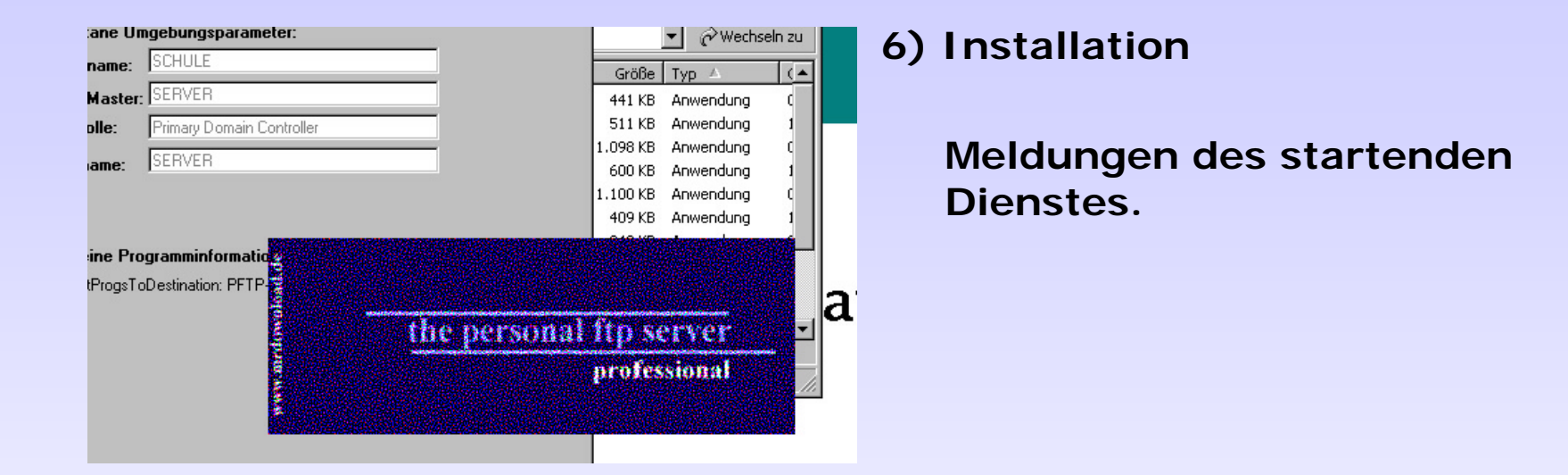

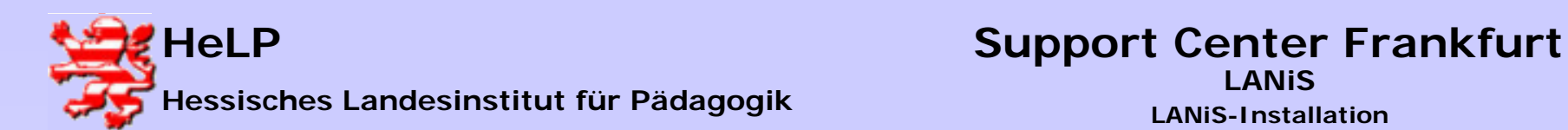

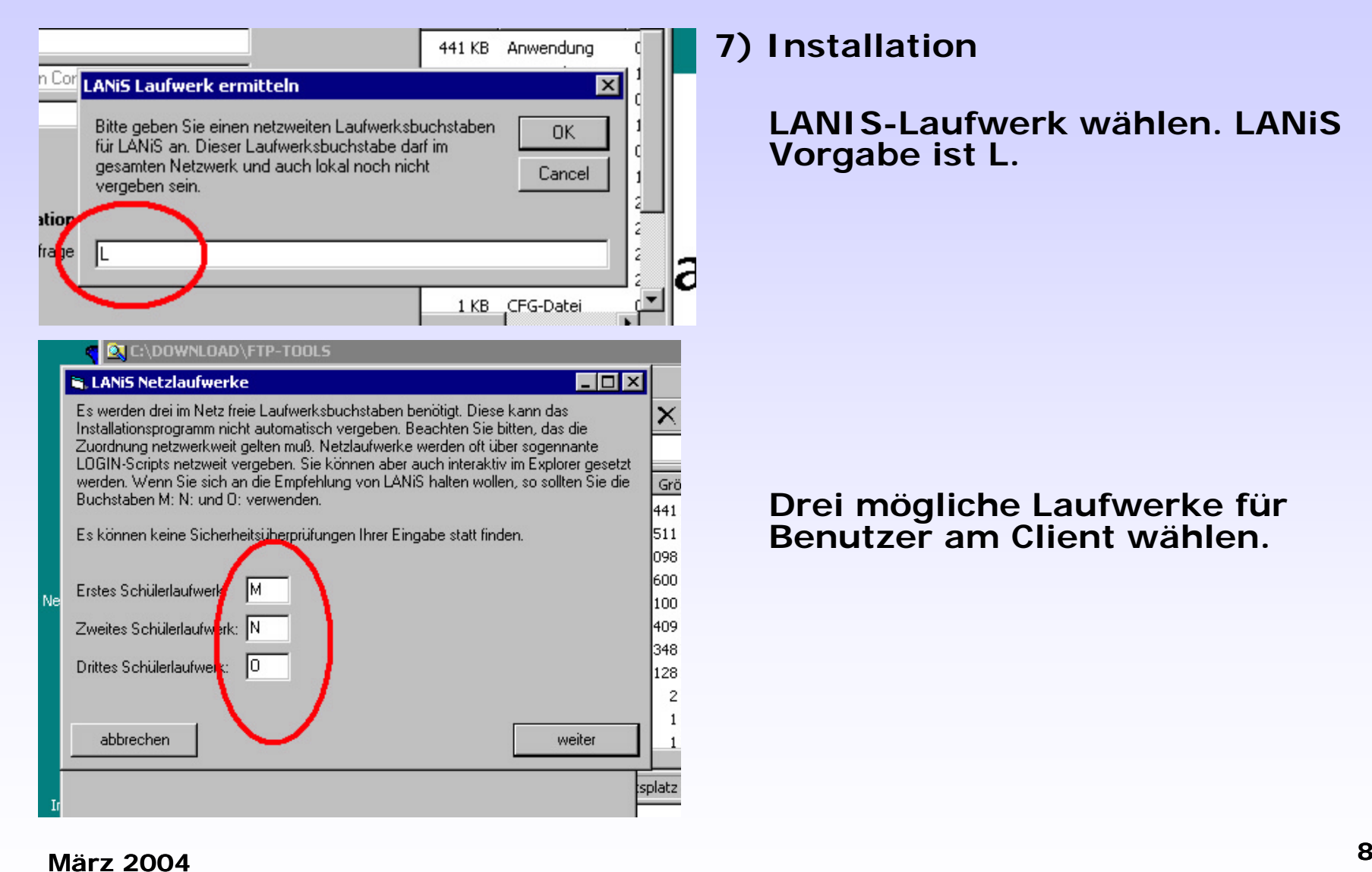

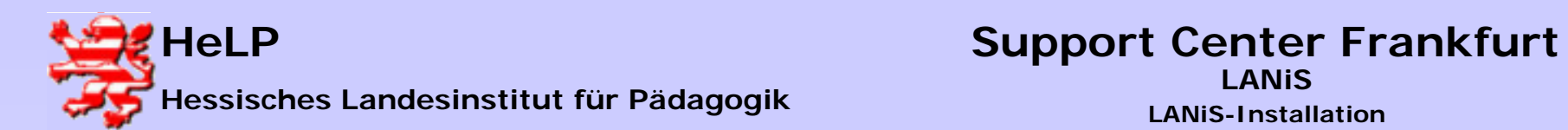

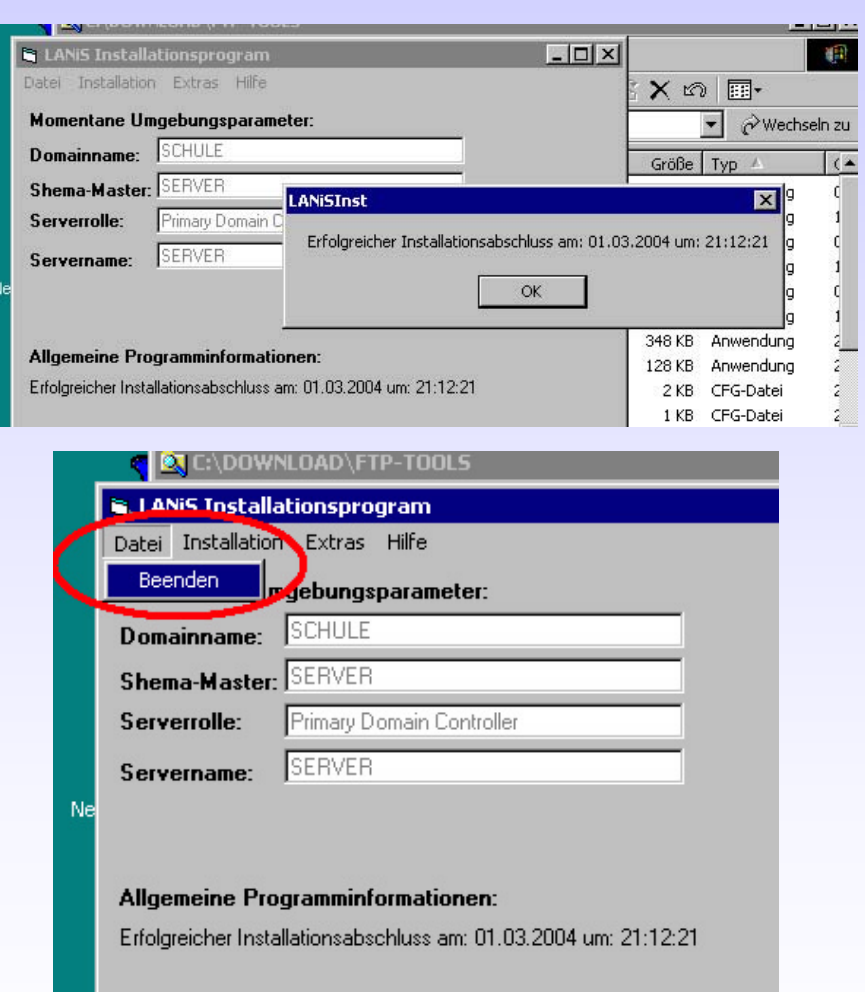

## **8) Installation beenden**

**Erfolgreicher Installationsabschluss**